# Canon

# **Trace & Smooth PDF**

- Are you looking for high-quality images when scanning text originals, blueprints, or pencil-drawn originals?
- Do you often use Adobe<sup>®</sup> Illustrator<sup>®</sup> to edit documents?
- Would you like to enlarge images without losing image degradation?
- Do you need to extract text or line art from scanned documents for manipulation in Adobe Illustrator to design other documents?

## Solution �

## **Color imageRUNNER® Trace & Smooth PDF Function\***

Trace & Smooth PDF mode enables you to convert scanned text and line art images to scalable outline data that's less jagged at the edges and can be used in Adobe Illustrator. The Trace & Smooth PDF feature allows you to maintain the integrity and quality of the image.

Trace & Smooth PDF is a functionality of PDF High Compression technology. You can combine Trace & Smooth PDF functionality with Searchable PDF, Encrypted PDF, and Digital Signature Mode.

\* This functionality is available only if the optional Universal Send PDF Advanced Feature Set (standard on the Color imageRUNNER C5180i/C4580i/C4080i devices) is activated.

NOTE: The features discussed may not be available for all imageRUNNER devices; optional equipment may be required. Check with your local Authorized Canon Dealer for more information.

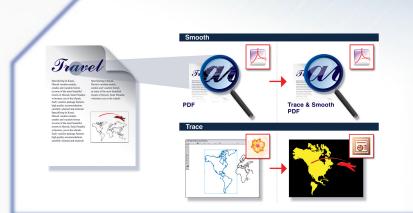

### Send a Trace & Smooth PDF Document

- **1.** Place your originals in the feeder or on the platen glass.
- 2. Press [Send] tab.
- 3. Press [File Format] button.
- 4. Now press [Trace & Smooth]. Note that [Compact] is automatically selected. Trace & Smooth PDF is a function of PDF High Compression at 300 dpi.
- 5. Press [OK].
- 6. Specify a destination from the Address Book or enter a new one.
- **7.** Press [**Start**] to scan and send the document.

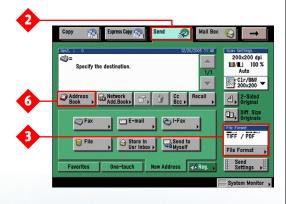

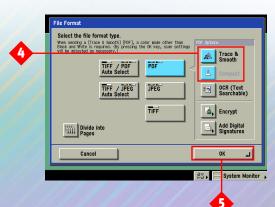

### **Editing the PDF**

- 1. Open the sent PDF file in Adobe Illustrator.
- 2. Delete the rasterized image that's on top of the vector images. The text is vectored with each letter separate and ready to edit.
- 3. To separate the line art objects (in this example, the states) for editing, select the map and go to the main menu. Select [Object] ◆ [Compound Path] ◆ [Release]. You'll have one large object that consists of everything inside the outer most border. Also, each enclosed object (state) becomes a separate one.

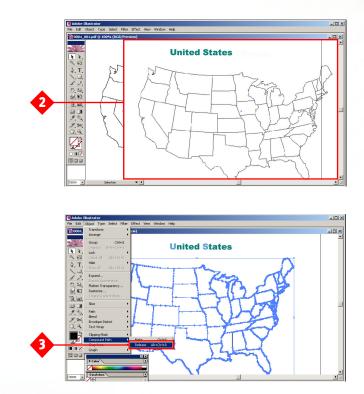

You can choose one of the following approaches for editing the image:

 In Adobe Illustrator, edit and save the image as a PDF file for future editing and as a GIF or JPEG for importing into other applications

#### OR . . .

 Copy the objects from Adobe Illustrator and paste them into PowerPoint using Edit 
Paste Special 
Picture (Enhanced Metafile). You'll need to ungroup the objects twice to edit them individually.

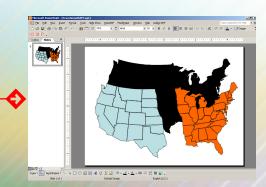

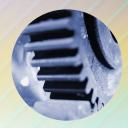

#### Manufacturing

USCO Manufacturing designs and builds parts for specialty valves and assemblies for use by multiple manufacturers. The company has been in business for over 50 years and many of its old drawings and design templates are not in digital format. In addition to these files, many drawings and design templates have typed text specifications. USCO wants to incorporate its older drawings digitally so they can be used for new projects and to show new customers what the company can provide. Using Trace & Smooth PDF, USCO can scan blueprints, technical drawings, and templates, and extract the text and line art in Adobe Illustrator while maintaining high quality without the jagged edges commonly seen from other scanning methods. Trace & Smooth PDF helps USCO create a clean document that can be presented to clients and stored in its digital repository.

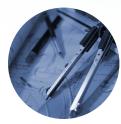

#### Architecture

JM Architects is a firm that specializes in older architecture restoration. When meeting onsite with clients, the company's architects and designers capture ideas via hand-sketched drawings to show to customers. JM would like to be able to scan the hand drawings and use them as part of its digital projects. By utilizing the Trace & Smooth PDF feature, JM can bring the hand-sketched images into Adobe Illustrator and parse them out for use in various areas of the project. In addition, with Adobe Illustrator, JM's architects can export the high-quality scanned images into various formats, such as TIFF, JPEG, or BMP.

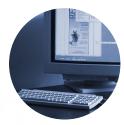

### **Graphic Design**

ZXC Graphic Design Company frequently needs highly stylized text color logos for brochures. Many times, however, the original electronic format isn't available to its graphic artists. The Trace & Smooth PDF feature allows them to scan in logos from paper documents. In addition, the artists can utilize Adobe Illustrator to modify and extract logos for their design work. Trace & Smooth PDF provides a smoother, higher quality image than other scanning methods and fits their need of converting paper logos into electronic files.

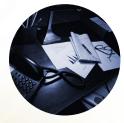

#### **General Office**

Take-Me-Anywhere Travel (TMAT) typically receives fax copies of its travel documents from its parent company, Go Anywhere Travel (GAT). These travel documents are then forwarded on to its customers by fax. The customer copy of these travel documents sometimes loses image integrity because a copy of a fax is forwarded. The Trace & Smooth PDF feature would allow GAT to scan the travel documents into a compact, high-quality document. Customers would receive quicker confirmations of their travel information and in a more readable format. Utilizing Trace & Smooth PDF would lead to less miscommunication and faster turnaround.

# Trace & Smooth PDF Solution �

#### **Benefits**

- Provides high-quality text images, which significantly reduces jagged edges.
- Facilitates extraction and modification of text and line art with Adobe Illustrator.
- Saves time and effort by scanning hand-drawn documents and converting them to electronic files.
- Provides a high-quality, compact file size versus standard scanning at an equivalent dpi.
- Image degradation is reduced when scaling the image.

NOTE: Results may vary on Trace & Smooth scalable text and line art in scanned documents.

#### FAQ

**Q:** How do I get the Trace & Smooth feature on my Color imageRUNNER?

A: Trace & Smooth PDF feature is part of the Universal Send Advanced Feature Set, which is standard on "i" models and optional on "Base" models.

**Q:** Does Trace & Smooth create a very large file?

**A:** No, a Trace & Smooth PDF file utilizes PDF High Compression technology, which creates a small file size.

#### Q: What dpi does Trace & Smooth PDF use?

**A:** Trace & Smooth PDF uses PDF High Compression technology and scans at 300 DPI.

### **Q:** Is any special software needed to use the Trace & Smooth PDF function?

**A:** No. Special software is not needed. However, in order to manipulate a Trace & Smooth document, you'll need Adobe Illustrator.

#### **Q:** If I don't use Adobe Illustrator, will I still be able to benefit from the Trace & Smooth PDF feature?

A: Yes, even if you don't use Adobe Illustrator, you may still use the Trace & Smooth feature to create a high-quality, compact PDF with less jagged edges on text than normal scanning methods.

### **Q:** What types of content can be optimized with Trace & Smooth PDF?

**A:** Trace works best with text and line art images, and smooth works best on text only.

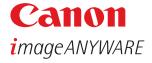

1-800-OK-CANON www.usa.canon.com

Canon U.S.A., Inc. One Canon Plaza Lake Success, NY 11042

Device functions subject to change without notice.

Adobe, the Adobe logo, and Illustrator are registered trademarks of Adobe Systems Incorporated in the United States and/or other countries. CANON and IMAGERUNNER are registered trademarks of Canon Inc. in the United States and may also be registered trademarks or trademarks in other countries. IMAGEANYWARE is a trademark of Canon. All referenced product names and other marks are trademarks of their respective owners. ©2006 Canon U.S.A., Inc. All rights reserved.